**2019-2020 Eğitim-Öğretim Yılı Yaz Okulu ders kayıtlarımız 06-07-08 Temmuz 2020 tarihleri arasında yapılacak olup, aşağıda belirtildiği şekilde yaz okulu ders kaydınızı yapabilirsiniz.**

1. Öğrenci Bilgi Sistemine girilerek Ders ve Dönem İşlemleri menüsünden Ders Kayıt Seçilir.

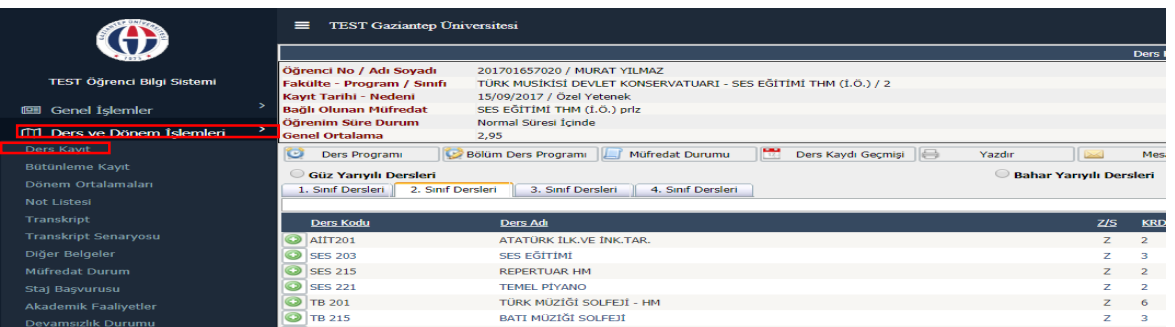

2. Ders kayıt alanında açılan dersler arsından almak istediğiniz ders Yaz Okulunda açılmış ise artı (+) butonuna tıklanarak açılan sayfada tekrar artı (+) butonuna tıklanarak ders eklenir.

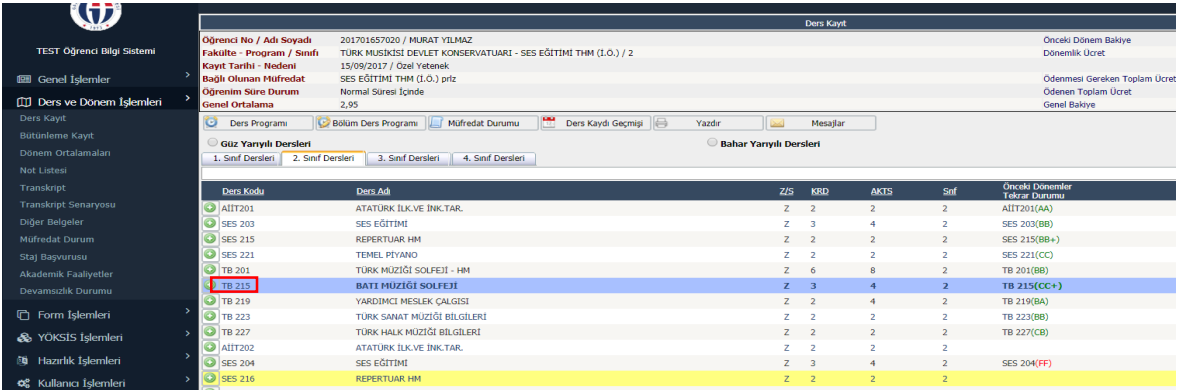

- 3. Yaz Okulunda almak istediğiniz ders kendi bölümünüzde açılmamış ise bu dersi aşağıda belirtildiği şekilde başka bölümden alabilirsiniz.
	- Kendi bölümünüzde almak istediğiniz dersin artı (+) butonuna basılarak yeni bir alan açılır.

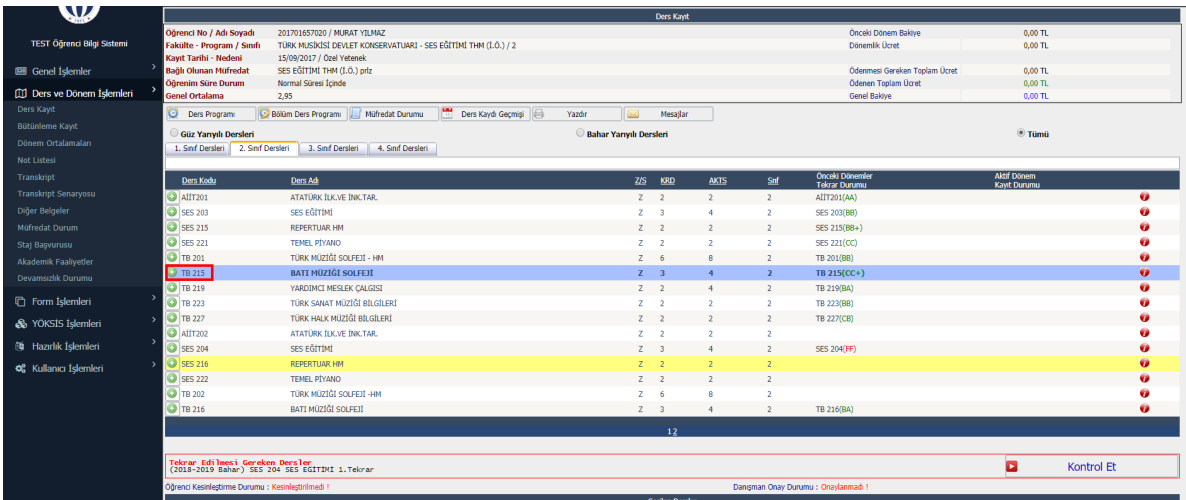

- Bu alanda Fakülte ve Program kısmından hangi fakülteden ve programdan dersi almak istiyorsanız o alanlar seçilir.
- Seçmiş olduğunuz Fakülte ve Programda Yaz Okulunda açılan dersler sıralanır.kendi dersiniz yerine almak istediğiniz dersin artı (+) butonuna tıklanarak ders eklenir.

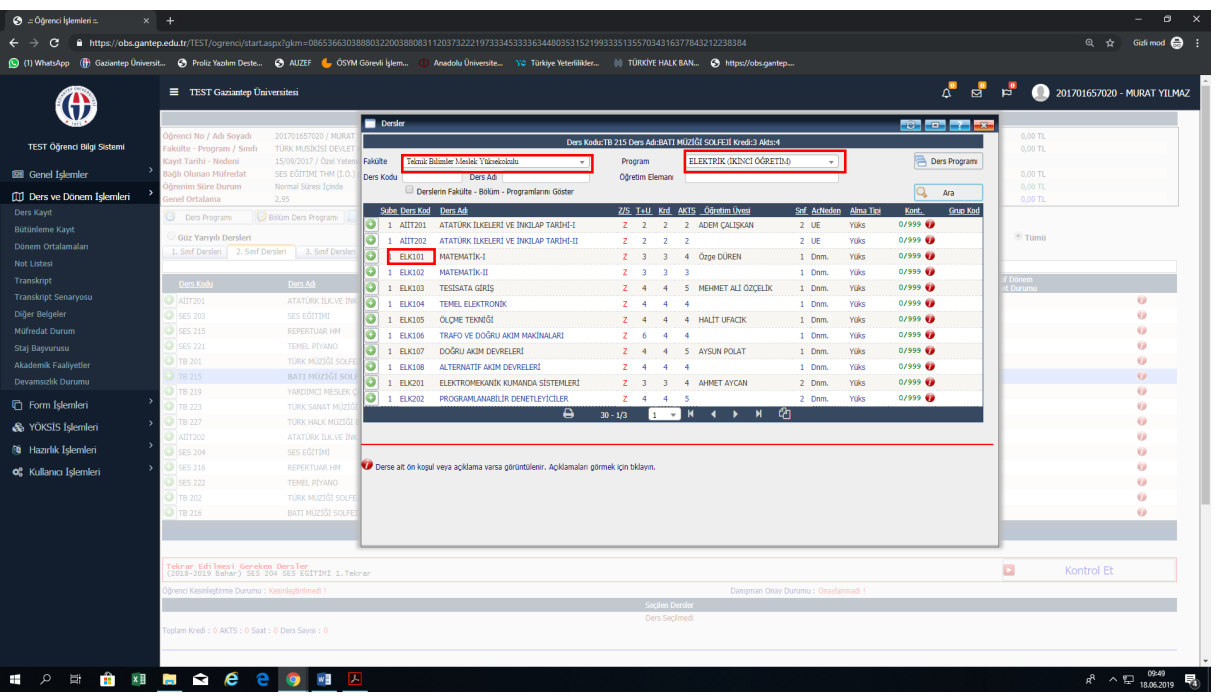

• Seçilen ders aşağıdaki gibi eklenir.

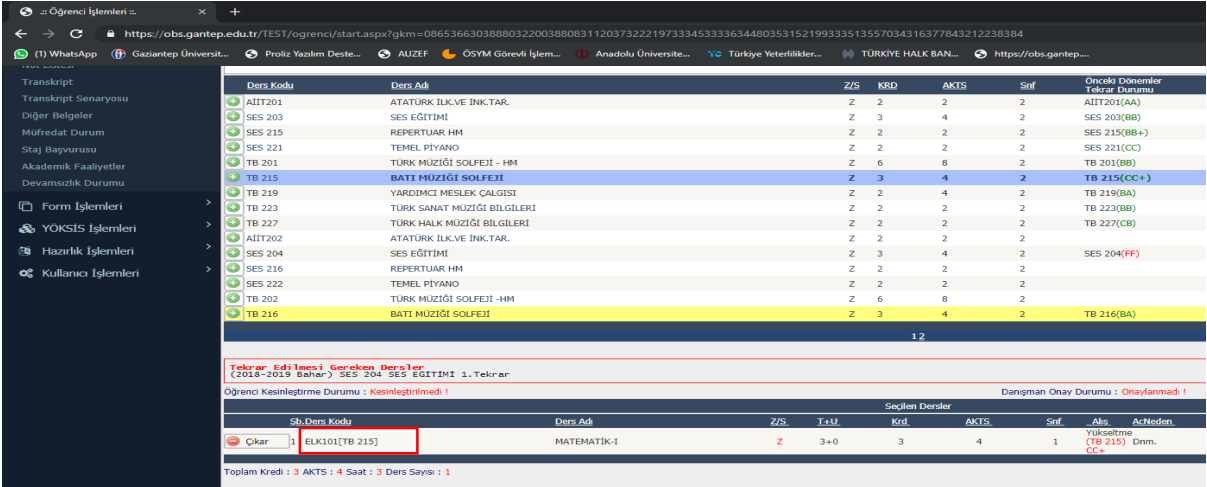

- Ancak başka bir programdan ders alabilmeniz için seçmiş olduğunuz dersi danışman öğretim elemanının onaylaması gerekmektedir.
- 4. Bu işlemlerden sonra kontrol et butonuna basılır. Kontrol Başarı ile tamamlandı. Kesinleştirme işlemi yapabilirsiniz uyarısından sonra kesinleştir butonuna basılır. Kesinleştir butonuna basıldıktan sonra ödeme yapmanız gereken yaz okulu ücreti ekrana yansıyacaktır. Belirtilen ücreti Halk Bankası Şubelerine ödeme yaptıktan sonra tekrar kesinleştir butonuna basılarak ders kaydını tamamlamış olursunuz.

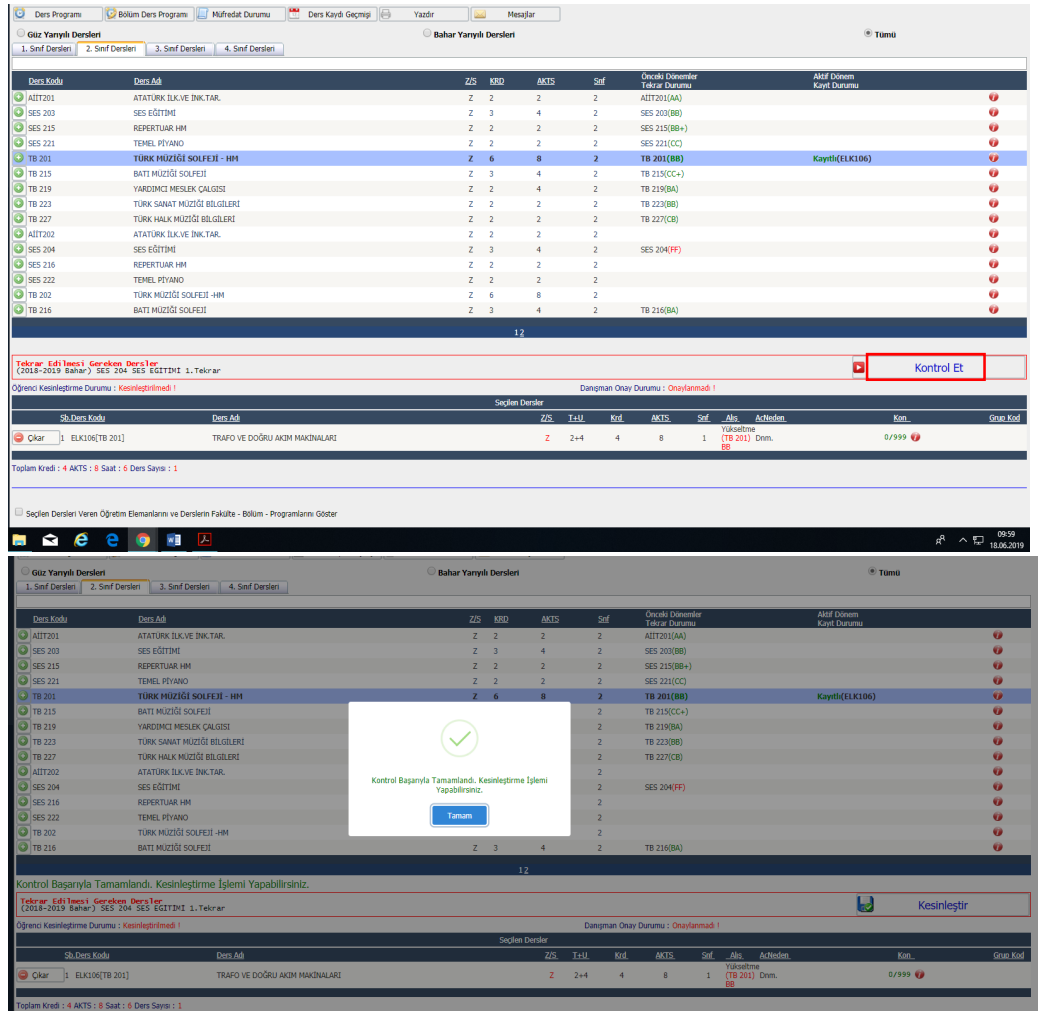

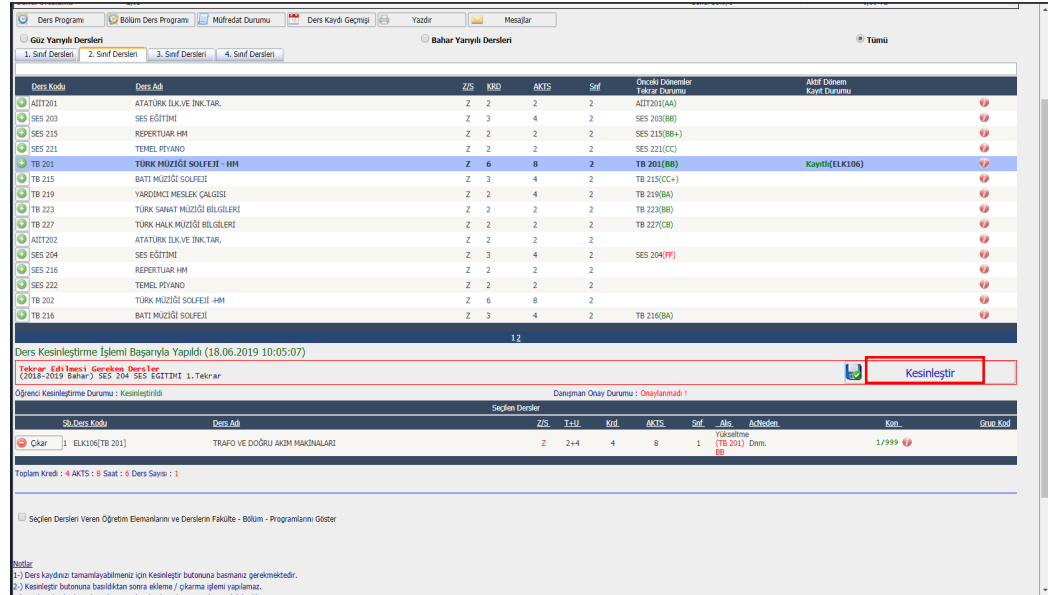

- 5. Ders kaydınızı kesinleştirdikten sonra kaydınızın tamamlanması için danışman öğretim elemanının kaydınızı onaylaması gerekmektedir.
- 6. Kaydınızın onaylandığını görmek için ara ara sisteme girerek kaydınızı kontrol ediniz.
- 7. Ders kaydınız reddedilmesi durumunda ders kayıt süresi içerisinde danışman öğretim elemanı ile görüşerek ders kaydınızı tekrar yapmanız gerekmektedir.
- 8. **10-13 Temmuz 20 tarihleri arasında** kapanan derslerin yerine başka ders seçebilirsiniz. Başka bir ders seçmek istemiyorsanız yapmış olduğunuz ödemenin iadesi için Öğrenci işleri Daire Başkanlındaki ilgili Bölüm Sekreteri ile irtibata geçmeniz gerekmektedir.